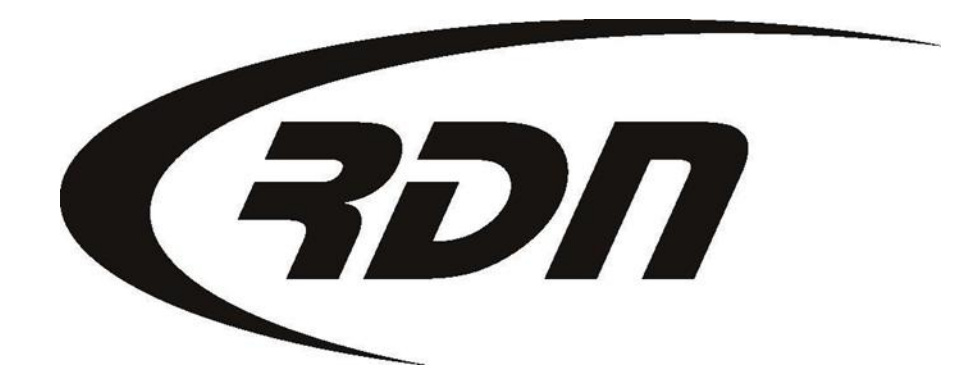

#### RDN Training: Creating a Condition Report CONFIDENTIAL

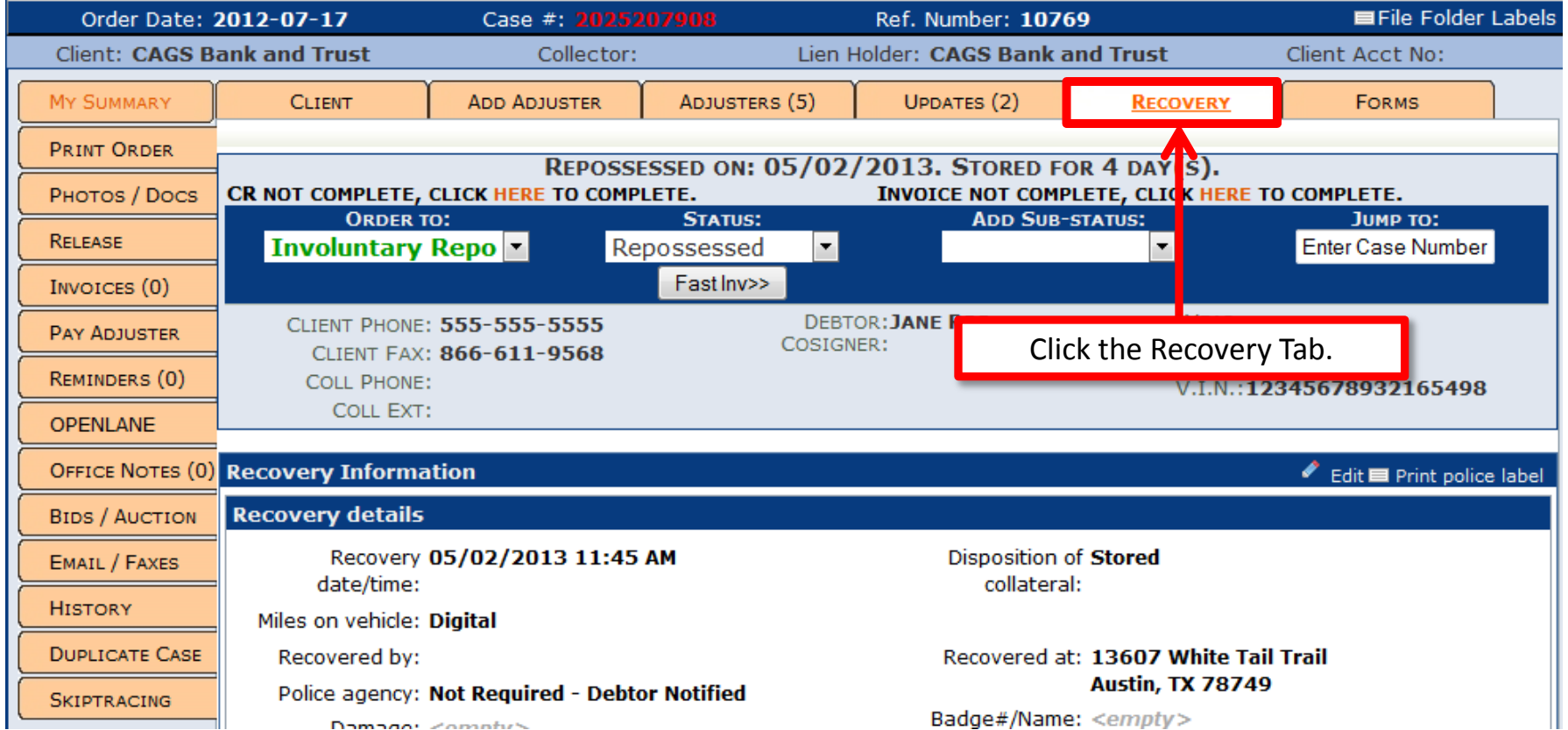

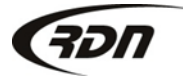

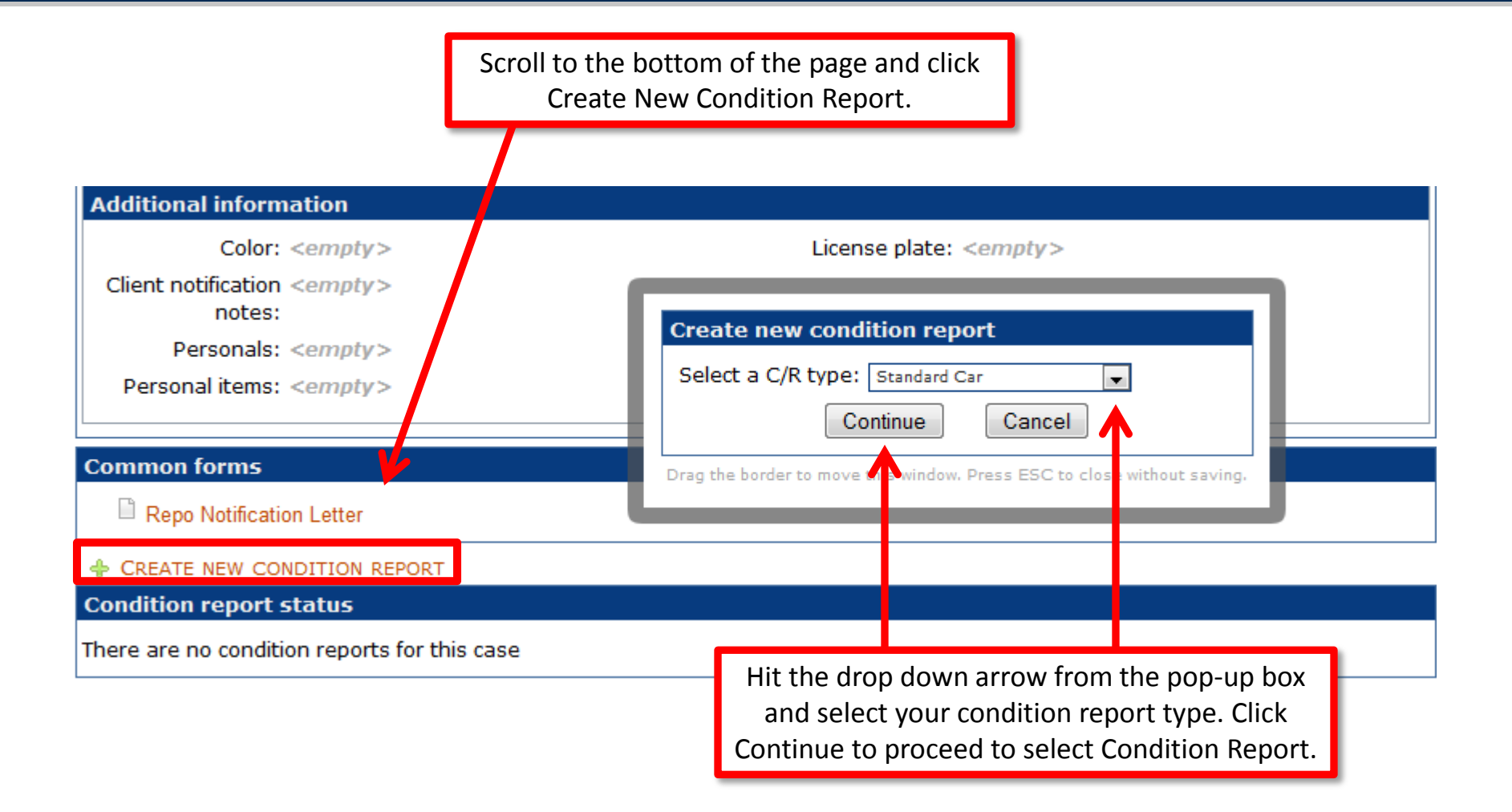

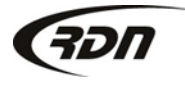

Complete all applicable fields.

#### **Creating Vehicle Condition Report**

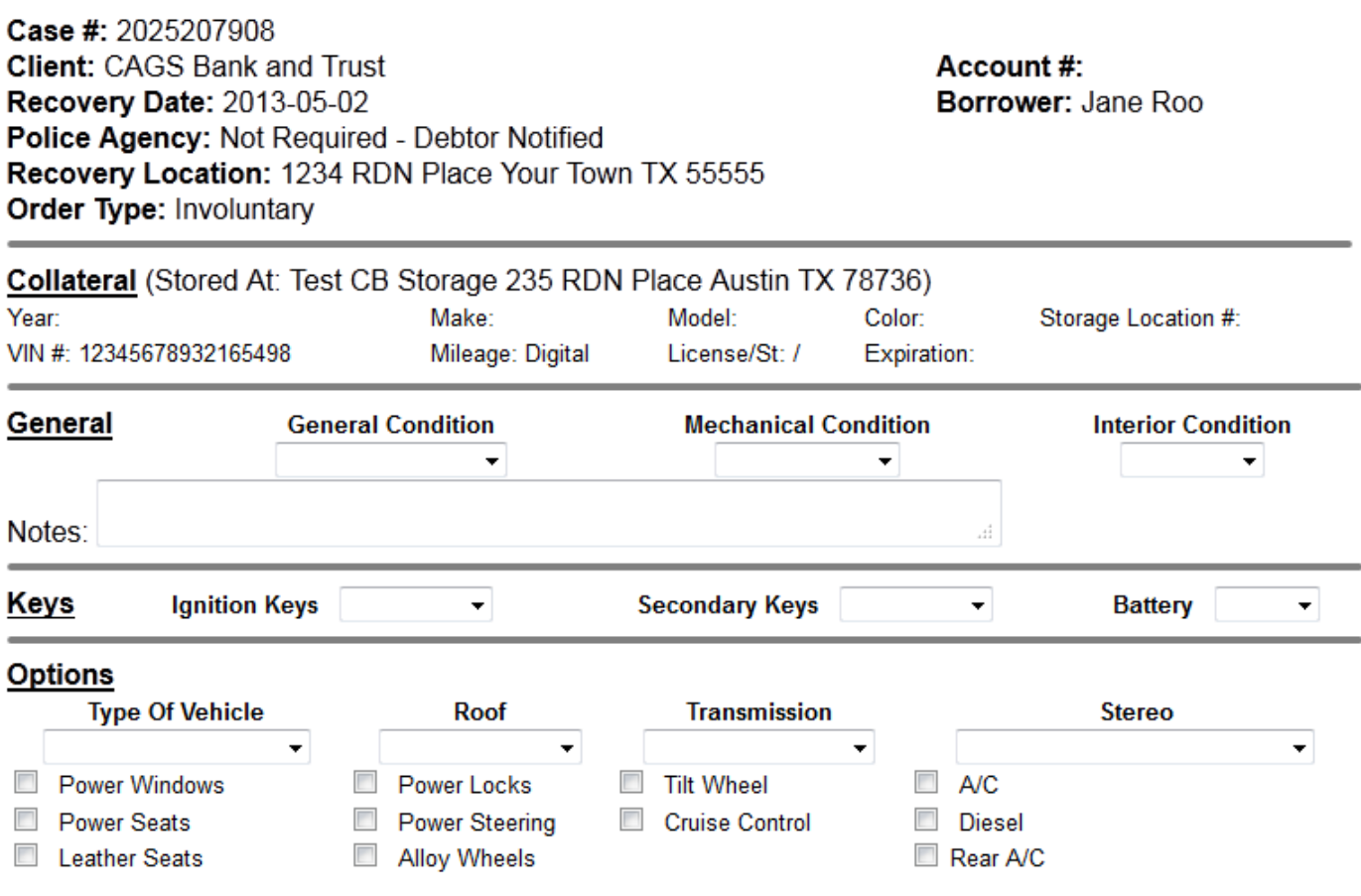

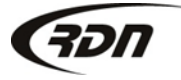

817.204.0298 support@recoverydatabase.net

Complete all applicable fields.

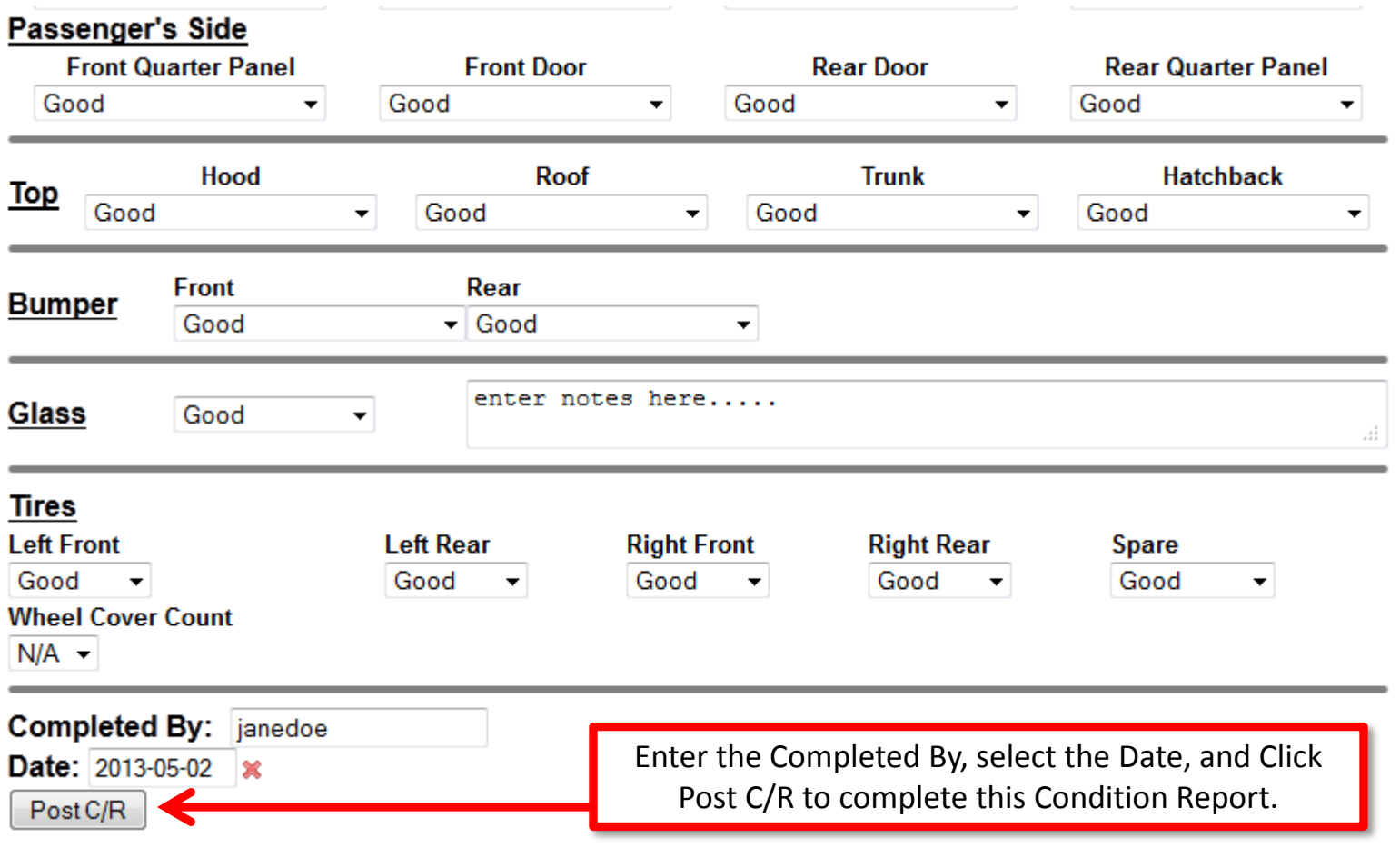

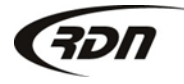

### Repossessed Status

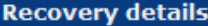

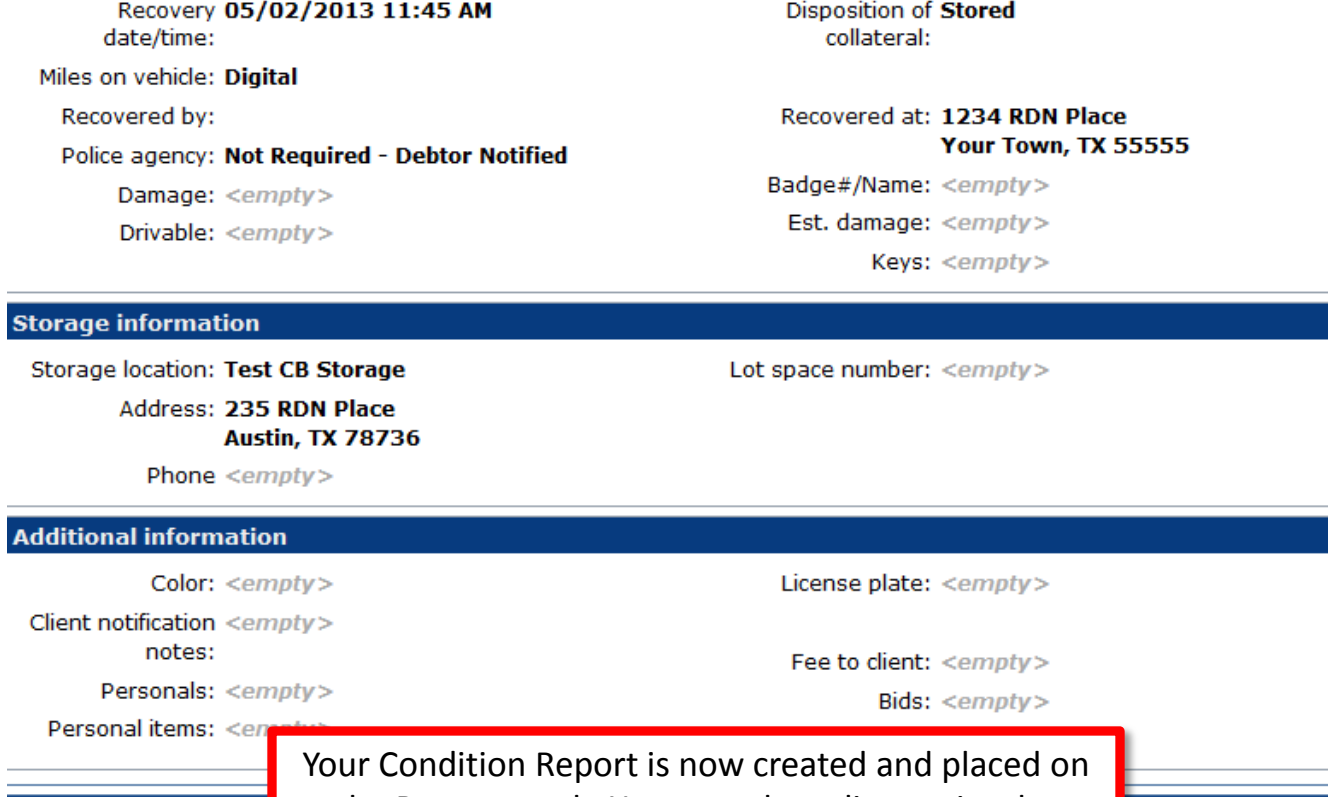

the Recovery tab. You may also edit or print the Condition Report from this section.

CREATE NEW CONDITION REPORT

**Condition report status** 

Repo Notification Le

**Standard Car** 

**Common forms** 

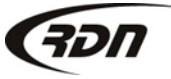

Edit \* Delete Email in Print / Fax

## Questions??

**If you have any questions, please contact RDN Support at 817-204-0298, option 1, or via email: support@recoverydatabase.net.**

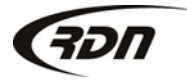